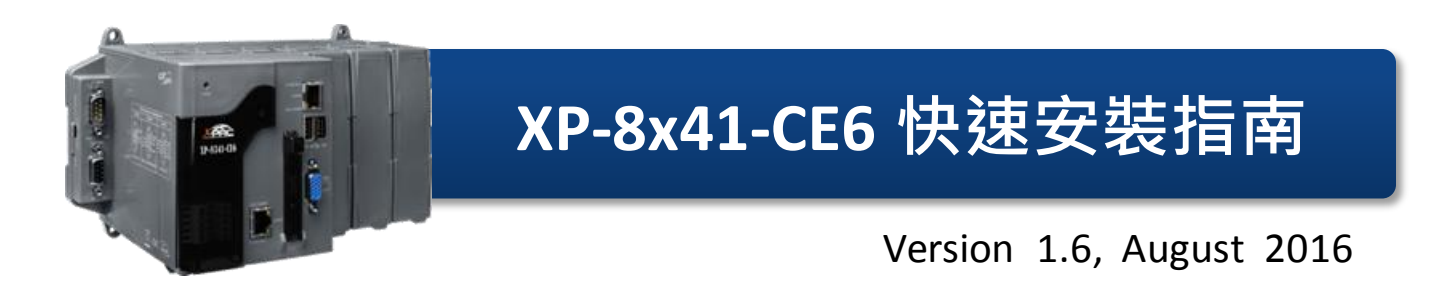

支援模組

XP-8041-CE6 XP-8341-CE6 XP-8741-CE6

#### 產品內容

除了本『快速安裝指南』外,此產品內容還包括這些配件:

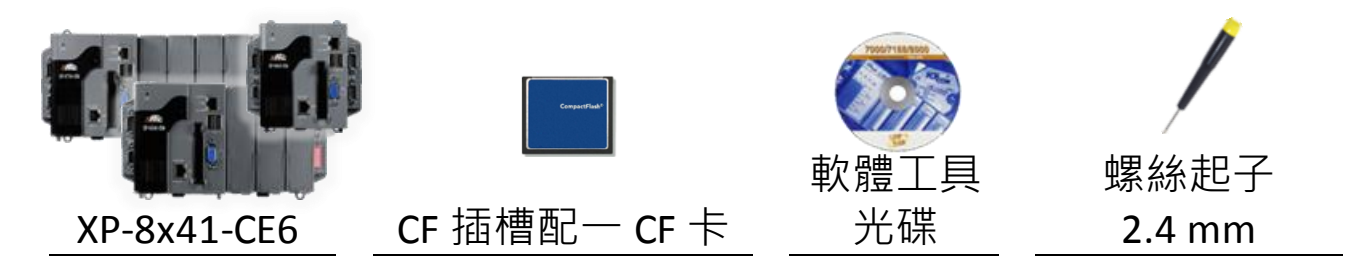

### 技術支援

● **XP-8000-CE6** 使用手冊

CD:\XP-8000-CE6\Document\User\_Manual\ [http://ftp.icpdas.com/pub/cd/xp-8000-ce6/document/user\\_manual/](http://ftp.icpdas.com/pub/cd/xp-8000-ce6/document/user_manual/)

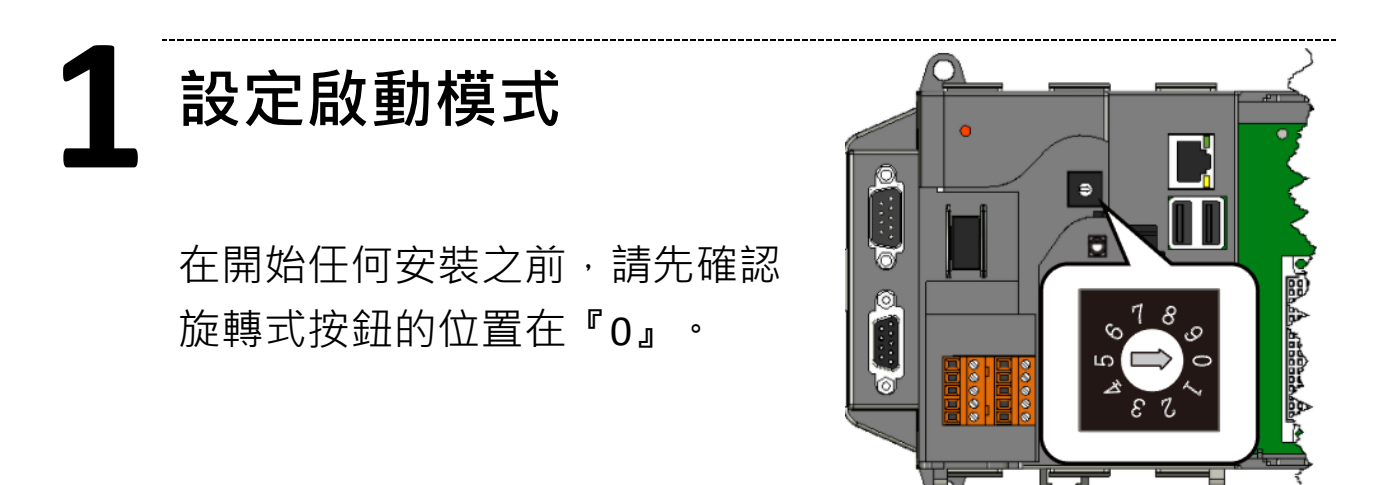

**2** 設置電源及連接 **PC** 和螢幕

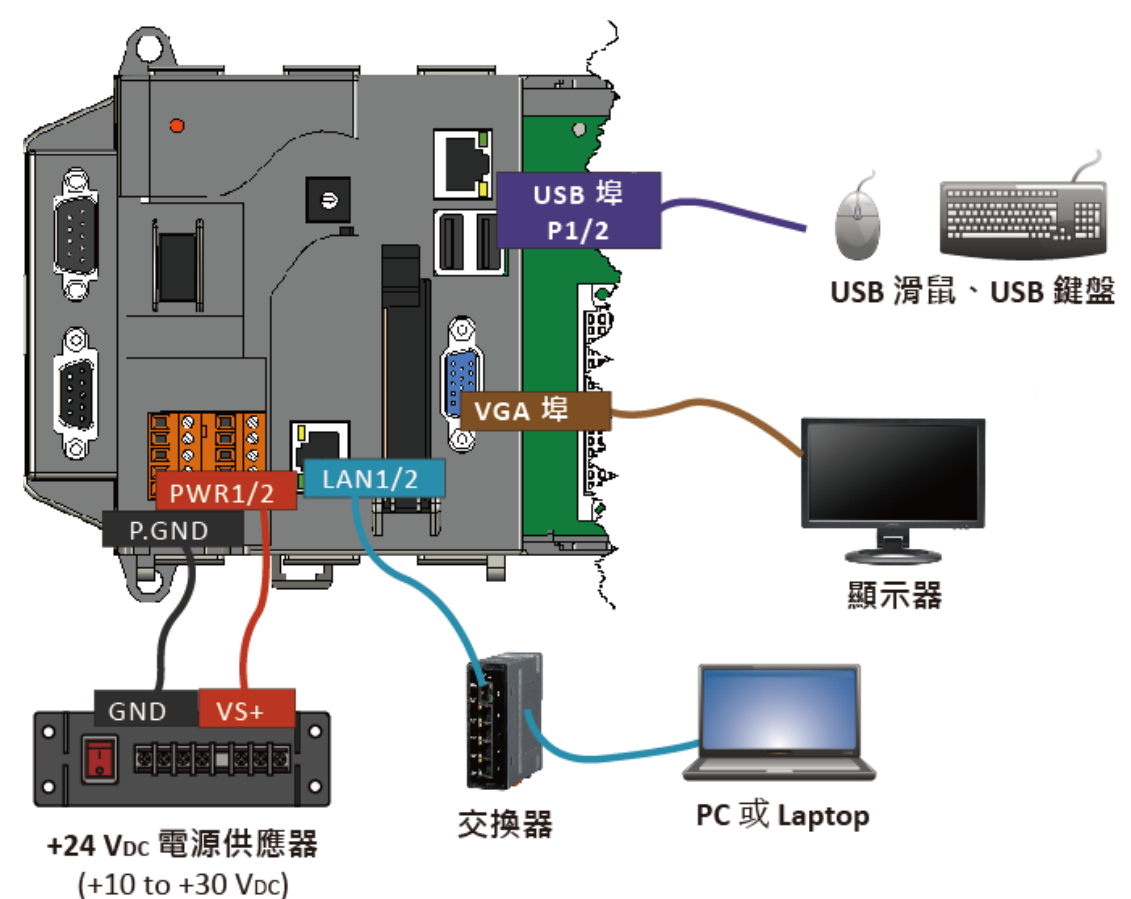

# **3** 插入 **I/O** 模組

XP-8341-CE6/XP-8741-CE6 具有 3/7 I/O 擴充插槽, 可支援 I-8K 及 I-87K 系列 I/O 模組。

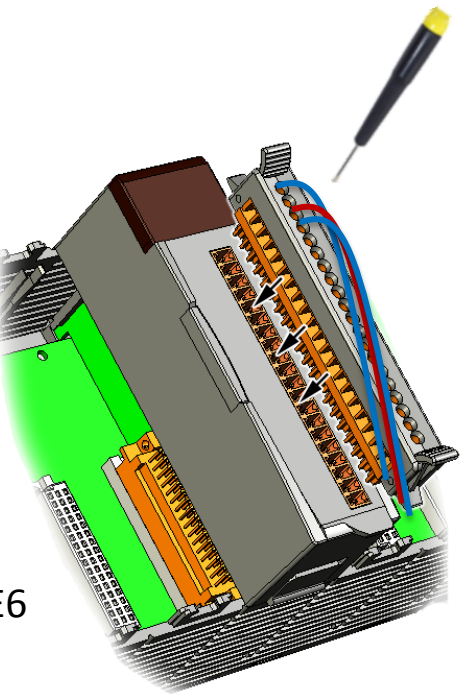

更多可用於擴充 XP-8341-CE6/XP-8741-CE6 的 I/O 模組資訊,請參閱:

http://www.icpdas.com/root/product/solutions/pac/ippc/pac-fa mily io expansion.html

**4** 使用 **XPAC Utility** 管理 **XP-8x41-CE6**

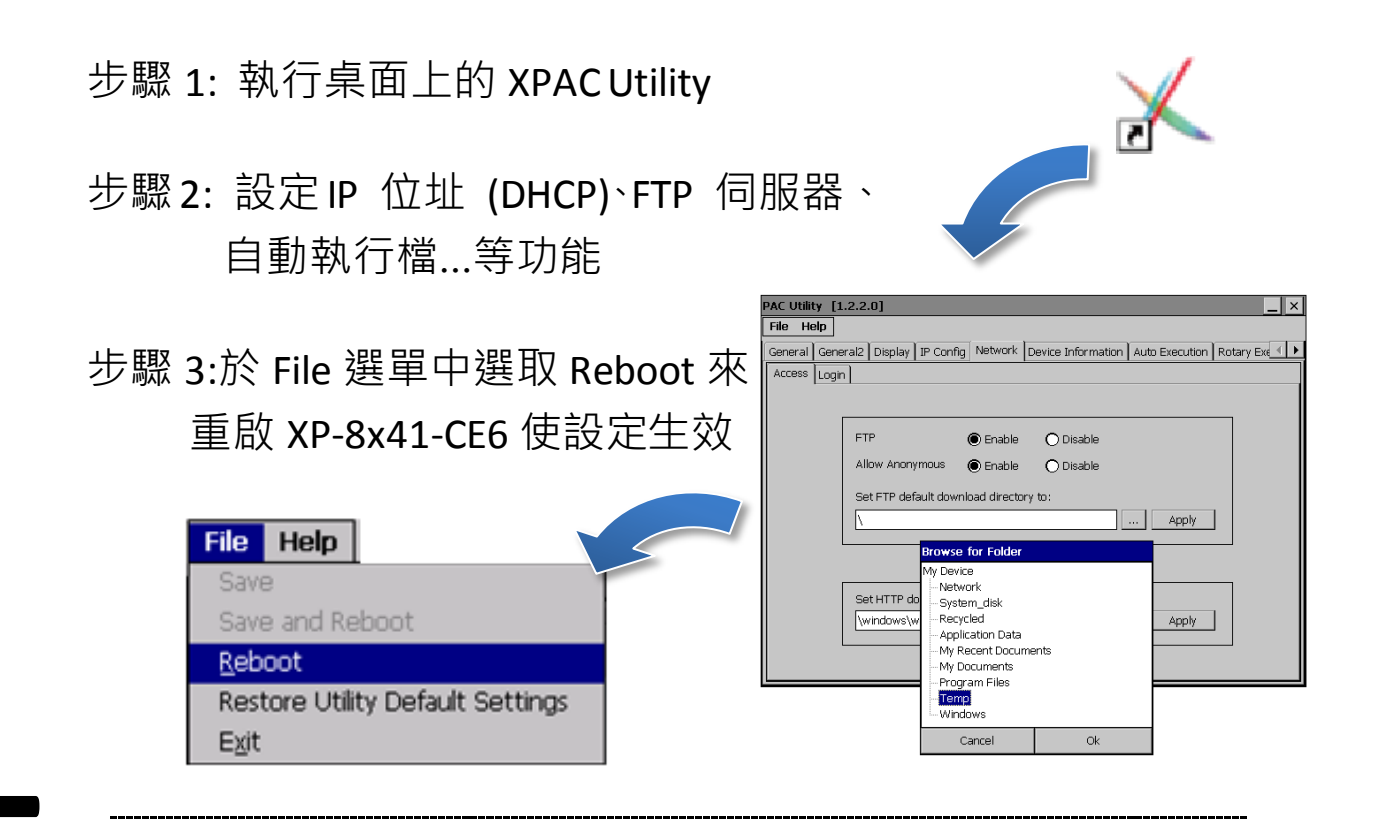

## **5** 使用 **DCON Utility Pro** 設定 **I/O** 模組

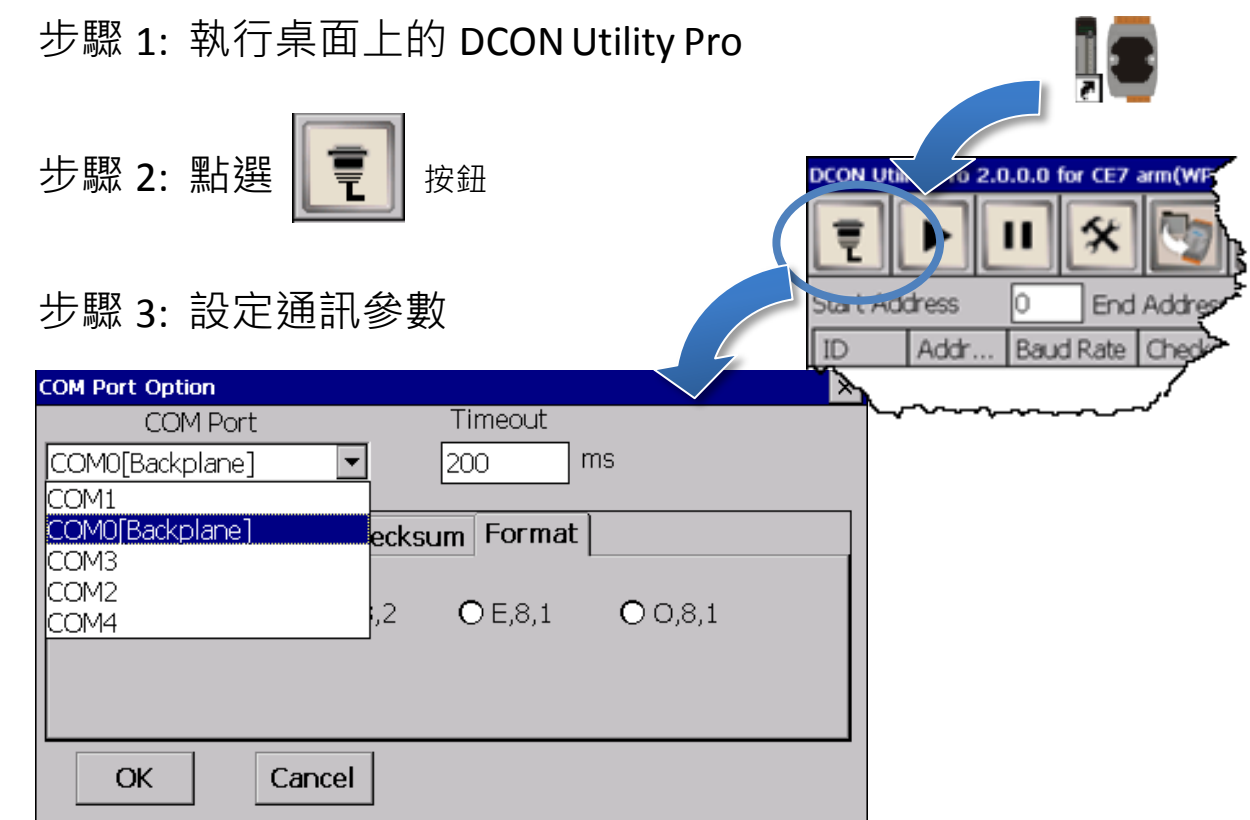

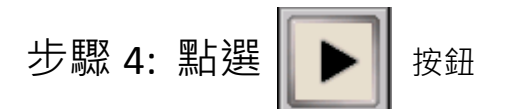

步驟 5: 於清單中點選模組名稱,進入設置書面進行模組的設定

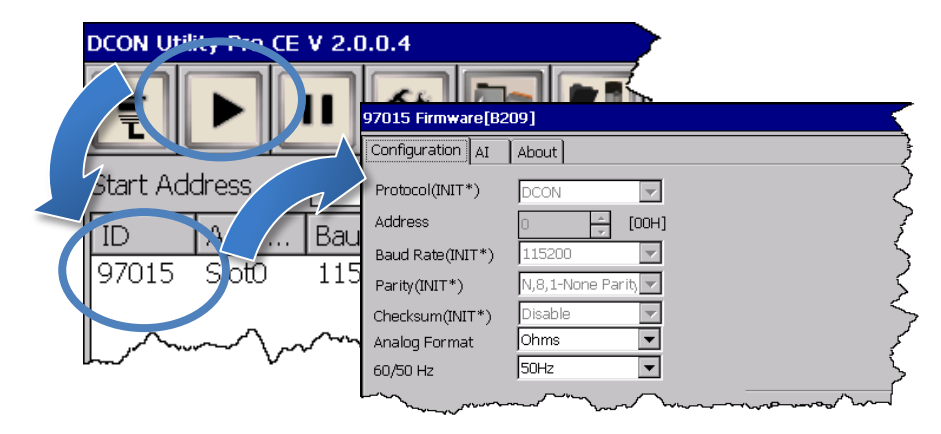

## **6** 變更使用者介面語系

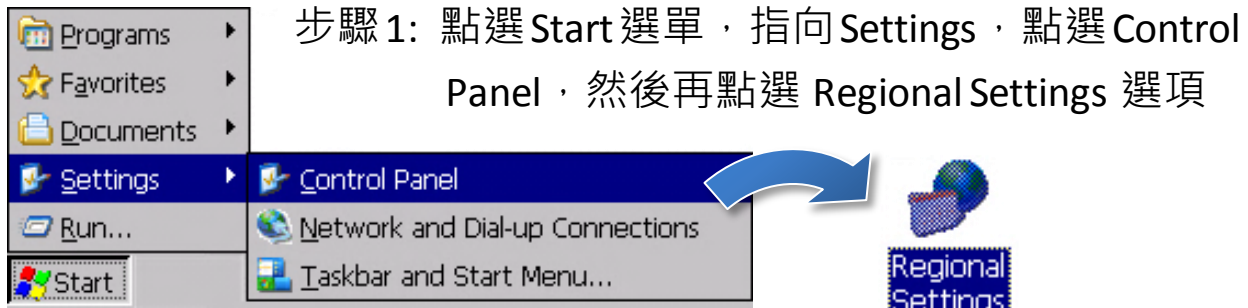

步驟 2: 點選 User Interface Language 頁籤,選取您的使用 語系後,點選 OK 按鈕

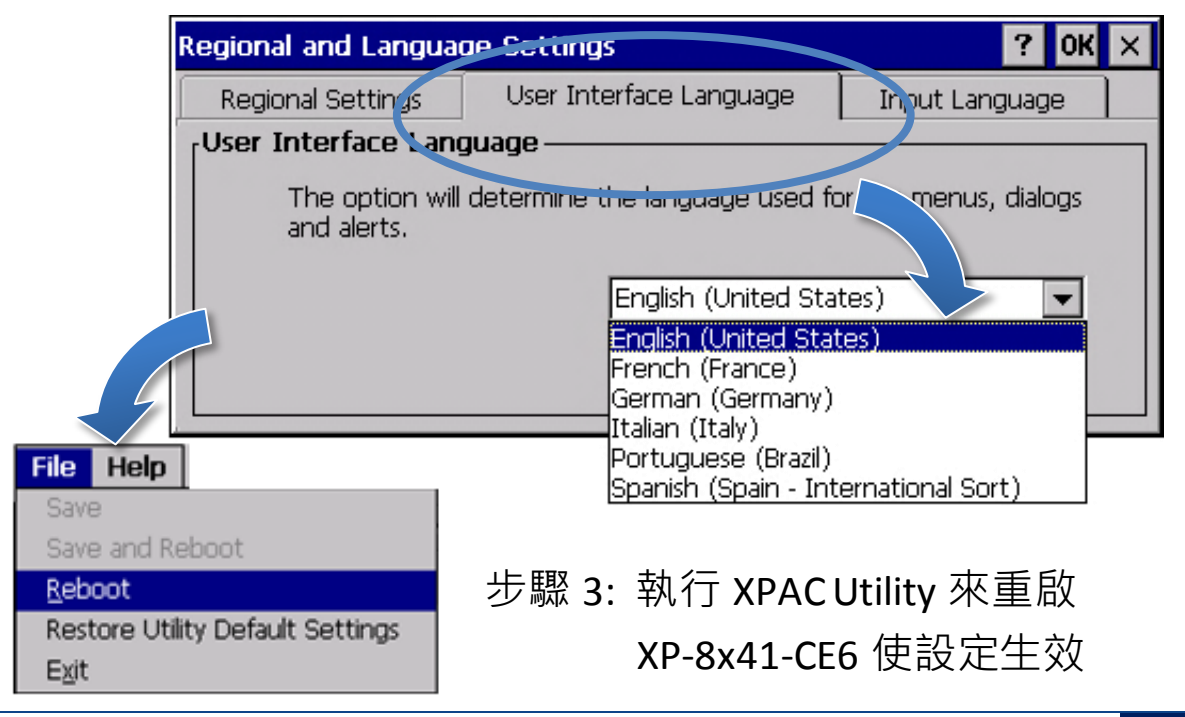

XP-8x41-CE6 快速安裝指南, v1.6 E-mail: [service@icpdas.com](mailto:service@icpdas.com) **4**